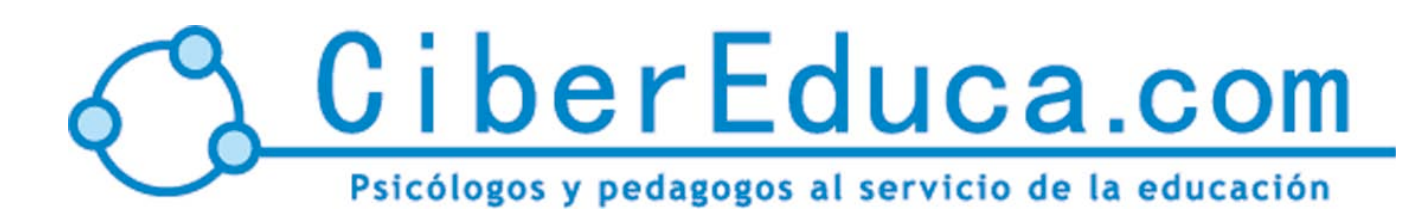

#### **[www.cibereduca.com](http://www.cibereduca.com/cive/cive2005.asp)**

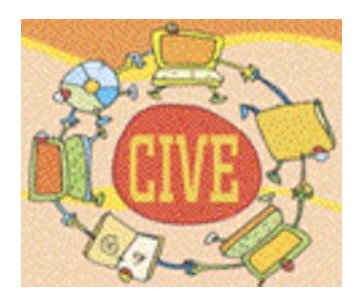

**V Congreso Internacional Virtual de Educación 7-27 de Febrero de 2005**

# **MULTIMEDIA PARA EL ESTUDIO DEL APARTO UROGENITAL DE LOS ANIMALES DOMÉSTICOS EN LA ASIGNATURA HISTOLOGÍA VETERINARIA.**

Dr. Rafael Soñora [rafaels@udg.co.cu](mailto:rafaels@udg.co.cu) Dasnieyis Betancourt Rodríguez [dasnieyis@yahoo.com](mailto:dasnieyis@yahoo.com) Angel Luis Mercado Obdazabal **[amercadoo@veterinaria.udg.co.cu](mailto:amercadoo@veterinaria.udg.co.cu)** Dr. Harold Font Puentes [haroldf@udg.co.cu](mailto:haroldf@.udg.co.cu) Dr. Yanara Almaguer Pérez [yalmaguer@udg.co.cu](mailto:yalmaguer@.udg.co.cu)

**Universidad de Granma, Bayamo, CUBA.**

## **Resumen**

El trabajo que se presenta contiene las principales características de una multimedia, la cual ha sido elaborada con el objetivo de contribuir a mejorar el proceso de enseñanza aprendizaje de la asignatura histología en la carrera de Medicina Veterinaria. Esta ha sido concebida como una alternativa en el proceso docente educativo. La misma incluye imágenes contentivas de representaciones reales a diferentes aumentos, textos, animaciones, videos, documentos actualizados, un glosario de términos, posibilidad de búsquedas dentro de los contenidos, vínculos a personas, organismos, instituciones y documentos relacionados con la temática, audios sincronizados al texto.

## **ÍNDICE**

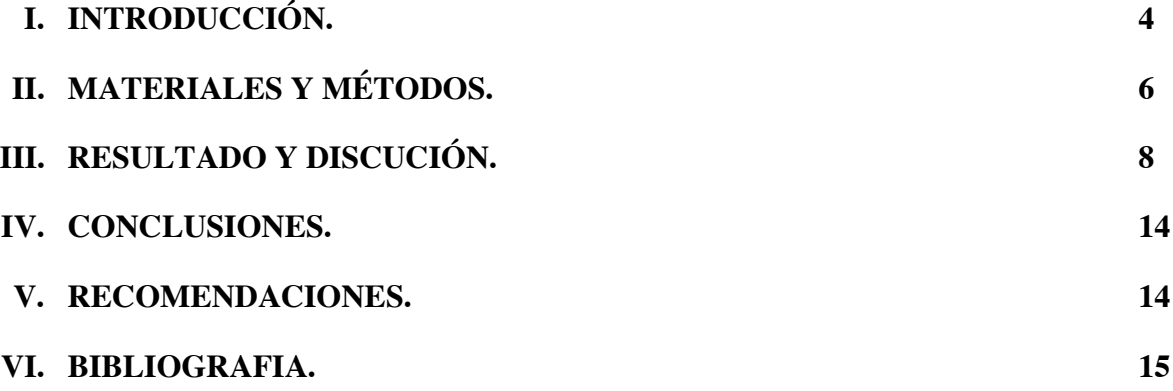

### **ANEXO.**

## **INTRODUCCIÓN**

Anteriormente se cuestionaba la utilización de las computadoras para elaborar medios de enseñanza con fines didácticos. Se puede afirmar que hoy día no es razonable planear, impartir o investigar procesos educativos sin considerar el uso de las computadoras. Las Tecnologías de la Información y la Comunicación (TIC) brindan la posibilidad de elevar la eficiencia y la calidad del proceso de enseñanza-aprendizaje, haciendo del mismo una experiencia más activa, permiten abordar los problemas educativos desde puntos desde puntos de vistas no contemplados anteriormente (Sancho, 1990).

Dentro de las ramas sociales, la más favorecida es la educación, la que tiene la posibilidad de poner a disposición de los educandos y de la sociedad en general por medio de las TIC un enorme bagaje de contenidos que enriquecen las ciencias generales y especificas, a partir de un mayor acceso y difusión de la información.

 En Cuba la máxima dirección del estado y del gobierno prestan especial atención al desarrollo del software educativo. Al respecto el Ministro de Educación Superior, Dr C. Fernando Vecino Alegret (1995) en la Conferencia Mundial de Educación Superior expresó: "…es propósito de la educación cubana emplear e introducir en la enseñanza universitaria tecnologías de punta, con el objetivo de formar un profesional capaz de enfrentar los retos del siglo XXI…."

Como centro de educación superior, en la Universidad de Granma se trabaja por incorporar las facilidades y ventajas del uso de las TIC en la vida cotidiana, en la formación de profesionales, en las investigaciones científicas, entre otras actividades que contribuyan a elevar el nivel técnico y humano que promueven a crear una cultura en su utilización.

En la asignatura Histología, se sustentan los primeros contenidos que reciben los estudiantes para su enfrentamiento con el objeto de trabajo de la profesión, tiene la responsabilidad de aportarles un sistema de conocimientos, habilidades y valores sobre la forma, constitución macro- microscópica del organismo animal sano.

Las actividades docentes, en todas las ramas de las ciencias histológicas exigen de la disponibilidad de material conservado con excelente calidad, para lo cual se necesita una gran cantidad de recursos financieros que en las actuales condiciones económicas de Cuba no siempre están disponibles; además, la preparación de las muestras para ser observadas al microscopio requieren de una técnica operatoria extremadamente laboriosa y de tiempos superiores a los disponibles en las actividades docentes. Además, puede existir carencia de los reactivos adecuados para la preparación de las muestras. Todo

esto trae como consecuencia que los estudiantes se vean limitados en la adquisición de algunos conocimientos y habilidades, lo que ha implicado lógicamente una disminución en la calidad del proceso docente educativo, exigiendo de los profesores y estudiantes grandes esfuerzos en aras de cumplir el objetivo de formar un egresado competitivo que responda a su encargo social. Evidentemente todas estas dificultades limitan el correcto desempeño del proceso docente educativo en la asignatura de Histología en la carrera de Medicina Veterinaria.

En el empeño de buscar opciones exitosas para dar soluciones a las dificultades ya expuestas, y tomando como elemento clave la introducción de la Computación en la sociedad Cubana, estudiantes y profesores del colectivo de Histología de la Facultad de Medicina Veterinaria y el departamento de Computación de la Universidad de Granma, se dan a la tarea de crear una Multimedia relacionada con uno de los temas de mayor dificultad en su comprensión por los estudiantes el Aparato Urogenital. La Multimedia se utilizara como complemento de actividades prácticas, aunque también puede ser utilizada en otros tipos de actividades docentes de esta asignatura. Esta permitirá además, incrementar la calidad del proceso docente educativo, crear habilidades y despertar el interés por la ciencia, así como por el dominio de las TIC.

## **MATERIALES Y MÉTODOS**

Este trabajo se realizó en la Casa del Software del departamento de Informática y Matemática Aplicada, conjuntamente con el Laboratorio de Histología de la Facultad de Medicina Veterinaria de la Universidad de Granma. Para la realización de la aplicación multimedia como hardware se utilizaron:

- o Una Cámara digital (HP PhotoSmart 215) para la captura de las imágenes,.
- o Micrófonos u audifonos para el trabajo del audio.
- o Escáner (Scanjet 34000.) para la digitalización de las imágenes procedentes de diapositivas y documentos impresos: atlas, libros clásicos, tales como: Atlas de Histología Vega (1975), Manual de Histología esquemática Vega (1980); Histología Y Anatomia Microscopica Comparada de los Animales Domésticos Trautmann y Fieger (1970).
- o Impresora LX- 300+ (Indonesia) para el trabajo de los textos y su grabación,
- o PC (Pentium III con 128 MB RAM y disco duro de 40 GB),
- o Los CD\_ROOM fueron grabados en un quemador Yamaha montado en una computadora Pentium IV.

Entre los programas profesionales utilizados para la preparación de la información necesaria y la confección de la Multimedia se encuentran: "PhotoImpression 2000" permite la digitalización de las imágenes y realizar la corrección de las mismas, conjuntamente con el "*Adobe Photoshop 7.1*" el cual permitió realizar el ajuste del tamaño de las imágenes para los distintos aumentos: microscópicos y macroscópicos; "*Dreamweaver Ultradev 4*" es un editor html el cual se empleó para combinar las páginas Web recopiladas en Internet, creando así nuevos documentos; "*Macromedia Flash 5*" se utilizó para la creación de las animaciones que posteriormente exportamos como formato \* .avi; la plataforma *"+Medios*", programada en *Toolbook 7.1*, que permite la integración de los contenidos textuales y demás elementos multimediales facilitando así el trabajo a los usuarios que no conocen elementos de programación, *"Cool Edit Pro*",permite la digitalización de los audio y realizar la corrección de los mismos.

Para la confección de los textos se realizó una revisión bibliográfica de la literatura clásica, la cual fue enriquecida y actualizada con documentos obtenidos de Internet. La información gráfica (las imágenes) se obtuvo de la colección de cortes histológicos originales, obtenidos en el laboratorio del centro e internet y diapositivas del laboratorio de Histología de la Facultad de Medicina Veterinaria de la Universidad de Granma, Las imágenes microscópicas se tomaron a diferentes aumentos, utilizando un microscopio óptico al cual se le acopló la cámara digital con ayuda de un adaptador creado con esta finalidad por Harold Font Puentes profesor de nuestra universidad, ya que resultaba una labor prácticamente imposible capturar las imágenes directamente del ocular del microscopio.

En la metodología de trabajo, primeramente se confecciono un guión de las materias a tratar, luego se procedió a la revisión de los textos conjuntamente con los especialistas del la Disciplina de Morfología y las búsquedas de información actualizada en Internet, toda esta información se fue integrando en

páginas Web mediante "*Dreamweaver Ultradev 4*", luego se continuó con la recopilación de las imágenes muchas de las cuales fueron mejoradas utilizando "*Adobe Photoshop 7.1*".

Conjuntamente con la tareas mencionadas se utilizo "*+ Medios* " para montar cada uno de los capítulos con sus tópicos, logrando una integración de todos los elemento multimediales para obtener finalmente el producto deseado "Multimedia del Aparato Urogenital de los Animales Domésticos".

Esta multimedia está estructurada en 5 capítulos: Introducción; Aparato Urinario; Aparato Genital Masculino; Aparato Genital femenino; Aparato Reproductor de las aves. Cada capítulo se inicia con una breve introducción para resaltar las partes más importantes del tema a tratar. Contiene un texto acompañado de fotografías originales, que intentan facilitar la comprensión de la imagen, que en ocasiones se repite a distintos aumentos con este fin. Se ha incluido en la obra el aspecto microscópico y ultraestructural del aparato urogenital de los animales domésticos, por lo que la tercera parte de las fotografías corresponden a imágenes obtenidas con el microscopio. En múltiples ocasiones se ha recurrido a la utilización de técnicas especiales de tinción, para la observación a través de la microscopía óptica, la cual contribuye a la selección de algunas estructuras difíciles de observar con las técnicas de rutina.

## **RESULTADOS Y DISCUSIÓN**

El Software que se propone, se generó con la aplicación +Medios, creada para facilitar a los profesores y estudiantes la creación de productos multimedia educativos, al utilizar dicha aplicación no es necesario ningún programa adicional, tampoco es necesario instalarla, basta con simplemente copiarla para el disco duro del ordenador en la que se va a trabajar y ejecutarla; utiliza la misma filosofía de las herramientas del Sistema Operativo Windows, garantizando que para su manipulación basta sólo con poseer conocimientos informáticos básicos.

En la realización del software se buscó generar una interfase lo suficientemente sencilla para que los alumnos no tengan que perder tiempo en aprender técnicas de manipulación de software, al mismo tiempo generar un material educativo que sea innovador...", facilitándole al estudiante la disponibilidad de los contenidos de la asignatura con un nivel de creatividad óptimo, mediante el cual se establece una motivación por el conocimiento", coincidiendo con (Fainholc, 1999).

Una vez generada la Multimedia, ésta se puede distribuir directamente en CD o puede ser ubicado en el servidor para que los usuarios lo copien para la máquina o lo ejecuten directamente según les sea más conveniente.

De esta forma se les brinda a los estudiantes los contenidos acerca de la organización y estructuración de los materiales constitutivos de cada órgano de manera ascendente desde lo simple a lo complejo. Todos estos elementos le servirán de base al estudiante para la comprensión de la Histología y Anatomía General en el Primer año y en tercer año para la Anatomía Patológica Especial, donde se verán reflejados en las diferentes procesos patológicos, corroborado con lo señalado por (Siguenza, 1999).

La Multimedia se elaboró abordando los contenidos relacionados con: definición, aspectos macroscópicos y microscópicos de los diferentes órganos de los Sistemas Urinario, Genital Masculino y Femenino del organismo animal sano mediante una amplia revisión bibliográfica.

Anteriormente se conceptualizaron los términos relacionados con las TIC, se abordaron los elementos que componen a los materiales multimedia, por lo que identificaremos a continuación cada uno de ellos dentro del Software propuesto.

De esta forma entre las características primordiales de la Multimedia se pueden resaltar las siguientes:

El contenido abordado aparece dividido en capítulos y acápites. Cada acápite está compuesto por varias páginas. En cada página multimedia aparece básicamente una información en formato de texto, que puede a su vez apoyarse mediante información en otros tipos de formato (vídeo, audio, animaciones, etc).

En este material el área de texto aparece en el lado derecho de la pantalla y muestra de arriba hacia abajo primero el título del capítulo, con una letra más grande; más abajo y por encima de una línea divisoria roja aparece el título de acápite. Por debajo de la misma, y en color negro, se muestra la parte del texto que es específica para cada página. Dentro del cual se pueden encontrar palabras y frases resaltadas con otros colores que representan hipervínculos, los cuales pueden estar relacionados con:

Otras páginas dentro del libro: Este tipo de hipervínculo permite navegar a otra página dentro de la propia multimedia. Esta opción permite crear otras divisiones dentro de los acápites y rompe con el esquema de navegación lineal.

Documentos externos: Los documentos externos son archivos con extensión .doc, .ppt, .pps, .pdf, .txt, .xls, .mdb, gif, etc. los cuales serán incluidos como partes de la multimedia pero manteniéndose en su formato original. Al hacer click sobre uno de estos hipervínculos se carga la aplicación que corresponda según la extensión del archivo y la ventana se reduce de tamaño para mostrase siempre al frente dentro de la ventana de la multimedia.

Direcciones de sitios y páginas web. Al hacer click sobre ellos se carga en el navegador la página correspondiente. En este caso la ventana del navegador se reduce de tamaño para mostrase siempre al frente dentro de la ventana de la multimedia. Estas direcciones pueden o no ser de Internet. Esta opción nos facilita no desechar los materiales que tradicionalmente hemos estado utilizando como medios de enseñanza, disponiendo de un gran número de opciones según la forma en que conciba el proceso de enseñanza, además la incorporación de estos elementos es gracias a las posibilidades que brinda el uso de las TIC, corroborado con lo expresado por Sancho (1990), citado por Bou, (2000).

Para la digitalización de las imágenes se emplearon los cortes histológicos originales los cuales fueron fotografiadas a través del microscopio óptico, al cual se le adaptó la cámara digital, también se utilizó el escáner para obtener imágenes provenientes de diapositivas, presentando resultados similares a los obtenidos por Labañino, (1999) al utilizar el escáner, cuando éstas se fueran a tomar de documentos impresos, o una cámara digital para los otros casos.

 En la multimedia existe una estrecha relación entre la imagen y el contenido del texto donde la primera ilustra las características abordadas en este, coincidiendo con Sigüenza, (1999).

En la multimedia se utiliza el área de imágenes, que están ubicadas en el lado izquierdo de la pantalla, al lado del texto. Cada página tendrá asociada, siempre que sea posible, una imagen que se corresponde con el texto en un sistema único. Esto aparecerá cuando en el proceso de navegación se llega hasta ella. En el caso de que el texto describa un proceso en el cual sea necesario reflejar más de una imagen, entonces por defecto aparecerá la más representativa de todas y las restantes se vincularán a la página mediante hipervínculos dentro del texto, de forma tal que al hacer click sobre estos, se mostrará la imagen correspondiente.

Las imágenes poseen la opción de ampliarse con el objetivo de mostrar, siempre y cuando sea necesario, mayores detalles al estudiante, en ellas es posible establecer "áreas o regiones calientes", de esta manera la imagen se comporta de forma dinámica y brinda más información, coincidiendo con resultados obtenidos por Valdés, (2002). Esta característica resultó muy importante para lograr un producto de mayor calidad ya que permite al usuario observar las regiones a nivel celular con mayor nivel de detalle, sin necesidad de la utilización del microscopio óptico; influyendo en una mejor adquisición de los detalles microscópicos de la muestra.

Vídeos: Cada página puede tener asociado varios vídeos, el más representativo se activa haciendo click sobre el botón activar video en la barra de herramienta superior. Los restantes se vincularán mediante hipervínculos dentro del texto, de forma tal que al hacer click sobre ellos se active el vídeo correspondiente, mostrándose también en el área de imágenes y pueden ser ampliados a pantalla completa haciendo click sobre él.

Las animaciones fueron diseñadas con el objetivo de que los estudiantes tuvieran una concepción en sistema de la estructura histológica de los órganos que integran estos sistemas, de forma más definida y acabada, a la vez, que les facilite la comparación con respecto a los cambios morfológicos, respondiendo de esta manera al objetivo instructivo del programa de la asignatura, corroborado por lo planteado por Siguenza (1999) cuando señala "… la animación es un apartado interesante por las múltiples posibilidades que ofrecen, tanto desde el punto de vista estético como para efectuar demostraciones y simulaciones…" Dentro del material cada página puede tener asociada las animaciones, de modo tal que faciliten o promuevan a la **orientación** del lector, cuando se activa, haciendo click sobre el **botón activar animación** en la barra de herramienta superior, las restantes animaciones se vincularán mediante hipervínculos dentro del texto, de forma tal que el click representa la relación **animación-texto**.

Direcciones de correo electrónico: Al hacer click sobre este tipo de hipervínculo se abre una ventana de correo, que se corresponde con el predeterminado que este presente en la computadora. Para enviar un correo electrónico a la dirección especificada (ya sea la del profesor o del autor del documento en cuestión), facilitándole al estudiante transmitir sus dudas, sugerencias o ideas, dificultades y problemas en el momento de efectuar la actividad de estudio, buscando una comunicación lo más rápida y actualizada posible, en estos aspectos coincidimos a lo manifestado por Santiago et al., (2000).

Palabras del glosario: Estas le sirven al alumno para una mejor comprensión de los contenidos, expresando el significado de determinadas palabras y además de enriquecer su acervo cultural, en este sentido, esta reflejado lo apuntado por Codina, (1995). Es posible acceder a él desde la base de conocimientos.

 La navegación es la característica que permite al usuario navegar por la información de forma no lineal dando respuesta a sus necesidades cognoscitiva, considerada la forma primaria de acceso a la información en un hipertexto, coincidiendo con Labañino, (1999).

El material cuenta con un sistema de navegación que son todas las vías donde se pone en funcionamiento los diferentes sistemas para facilitar el acceso a la información, mediante el cual el usuario tiene control de esta, puede ser de forma lineal, paralelo o ramificado corroborado por lo expresado por Pérez, (1996) y Sigüenza, (1999).

Mediante la barra de navegación que aparece debajo del área de texto. La misma está compuesta por un texto que indica el número de la página actual dentro del libro y botones que permiten acceder al capitulo anterior y posterior, a los tópicos de este capitulo y de forma continua a las paginas anteriores y siguientes.

También puede acceder a los contenidos de la multimedia desde un menú de inicio muy similar al que se utiliza en el sistema operativo de Windows. A este menú se accede desde el botón INICIO que está ubicado en la esquina inferior izquierda de cada página multimedia. Al hacer click sobre éste se despliega un menú donde cada opción corresponde a unos de los capítulos del libro. Al pasar por encima de cada una de estas opciones se despliega un submenú donde cada una de sus opciones está en correspondencia con un acápite del capítulo del que se trate. En el caso de menú de inicio si hace click sobre una de las opciones, en la ventana principal de la aplicación aparecerá la primera página del primer acápite del capítulo correspondiente. Esta misma acción sobre cualquiera de las opciones del submenú visualizaría en la ventana principal de la aplicación la primera página del acápite que le corresponda.

El mapa de navegación o mapa de contenidos, muestra los contenidos del libro mediante una estructura jerárquica muy similar a la forma en que lo hace el Explorador de Windows, es accesible desde el botón ubicado en la esquina superior izquierda de cada página. En la estructura jerárquica, en forma de árbol, las ramas principales corresponden a los capítulos y las subramas a los acápites. Siguiendo la metáfora del árbol, las hojas representan al conjunto de páginas que componen cada acápite y aparecen debidamente enumerada 1, 2, 3,... n., donde n es la cantidad de página del acápite correspondiente.

Al abrir el mapa, la hoja equivalente a la página activa aparece parpadeando, alternando los colores rojo y verde fosforescente. Esto permite ubicar al usuario en caso de no tener una idea exacta de la posición donde se encuentra dentro del libro. Además, si hace click sobre una de las hojas visualizaría en la ventana principal de la aplicación la página que le corresponde.

Dentro del grupo de botones ubicados en la barra de herramienta superior de cada página multimedia aparece el botón RETROCESO, este facilita retroceder a la página que llamó la página activa. A su lado y a la derecha aparece el botón AVANZAR, que permite avanzar hacia la última página que haya sido llamada desde la página actual durante la navegación.

El tamaño de la fuente del texto puede ampliarse para facilitar la lectura en pantalla. Para ello se utiliza el botón AMPLIAR TEXTO, que aparece dentro del grupo de botones de la barra de herramienta superior de cada página y cuya imagen es una lupa blanca con el signo "+" en su interior.

Se puede copiar o imprimir el contenido textual hacia cualquier dispositivo de almacenamiento de información o impresión respectivamente; para ello los contenidos del libro han sido digitalizados y grabados en archivos con formato PDF. Mediante los botones GRABAR e IMPRIMIR, accesible desde la barra de herramienta superior , se pueden realizar estas acciones siempre sobre el archivo correspondiente al acápite activo o el archivo general corresponde al libro en su totalidad.

La opción buscar es utilizada por el usuario en la cual no accede a la información navegando a través de los nodos sino que solicita al sistema la búsqueda directa de un determinado dato. Es utilizada cuando el usuario sabe con precisión qué es lo que está buscando y desea obtener la información de manera inmediata. En este caso el sistema deduce dónde se encuentra la información a presentar en función de los requisitos que impone el usuario y le presentará a éste el conjunto de nodos que contienen la información.

Este principio se tuvo en cuenta para implementar la multimedia de una manera que posibilite buscar frases o palabras dentro de la información textual, para ello está siempre disponible el botón BUSCAR dentro del grupo de botones de la barra de herramienta inferior de cada página.

En la Multimedia se incluyen un conjunto de Contactos, Personas, Organismos e instituciones y documentos relacionados con la temática abordada que permite a los usuarios lograr un mayor nivel de profundidad si así lo desea. De los contactos se incluye el nombre y la dirección de correo electrónico. De los organismos e instituciones, el nombre y el URL de su portal en Internet y de los documentos el listado de títulos, estos documentos se consideran parte indispensables de la multimedia y conservan su formato original, pueden ser consultados por el usuario con un simple click sobre el título correspondiente.

Cada página tiene asociado un archivo de sonido el cual se corresponde con el texto que en ella se muestra y va simulando la voz del profesor en el aula, siendo uno de los elementos más importante dentro de una aplicación multimedia, lo que está corroborado por Sigüenza, (1999).

Para escucharlo se utiliza el botón ACTIVAR AUDIO, que aparece en la barra de herramienta superior. El archivo de audio se reproduce a la vez que se va marcando en el área de texto la parte que le corresponde a cada segmento de la locución.

La multimedia cuenta con un listado de las bibliografías que se utilizaron para su construcción debidamente actualizada y ordenada alfabéticamente en orden ascendente.

La ayuda es muy clara y fácil de usar. Se brinda además la posibilidad de la ayuda contextual que permite conocer las funciones de cada componente dentro de la multimedia con tan sólo arrastrar y dejar caer el botón de AYUDA CONTEXTUAL sobre el elemento que se desea conocer.

Este material por el corto período de creada la plataforma +Medios aun no cuenta con un sistema de evaluación, lo que le permitirá al estudiante el entrenamiento y su auto evaluación del contenido ya estudiado, dándole el nivel de preparación que presenta para enfrentarse al sistema evaluativo de la asignatura, evaluando al finalizar cada capítulo y al final de curso, Santana y Sarasa, (1999) y Calle et al, (2001).

Con la aplicación de este material multimedia en el PDE esperamos un incremento en el nivel de conocimiento de los estudiante ya que al hacer llegar los contenidos de la asignatura con un eficiente empleo de las bondades de esta tecnología, donde se logra una interacción entre la tríada: contenidos de la asignatura – ordenador – estudiante, por medio de los órganos del los sentidos lo que sin dudas repercutirá positivamente para una mayor retención de la información.

Todo recurso tecnológico que permita almacenar, procesar y recuperar información, ya sea datos numéricos, conceptos, imágenes, sonidos, etc., amplía el potencial de la inteligencia humana y puede ser aplicado para enriquecer el aprendizaje. Significa potenciar la actividad del educando, la interacción con el docente y con sus pares y la comprensión de los contenidos curriculares desde una concepción que parte del constructivismo pero no se circunscribe únicamente a él. (Martín 1999)

En la carrera de Medicina Veterinaria cuenta con experiencias en la creación y aplicación de materiales multimedia en el proceso de enseñanza – aprendizaje, constituyendo una opción atrayente para los estudiantes a la hora de su estudio independiente y que le permite un mejor aprovechamiento de su tiempo. Para los profesores, constituyó un nuevo medio para mejorar la calidad de las clases, coincidiendo López, (2001) agregando que un primer ejemplo de ello fue la producción de un libro electrónico en formato HTML y luego la creación de un libro multimedia para clases practicas de anatomía patológica, por parte de estudiantes y profesores de la facultad de medicina veterinaria e integrantes del departamento de computación de nuestra universidad.

Actualmente con el desarrollo de la tecnología se ha hecho necesario por parte de los profesores el conocimientos de estos avances, posibilitándole un mejor desempeño en el aula, donde el estudiante es

un fiel receptor de los nuevos cambios por lo se ve en la obligación de buscar información, para poder adaptarla a sus conocimientos en la materia básica que imparte, determinando el mejoramiento de proceso educativo, contradiciendo lo expresado por Roskat, (1989) citado por (Colectivo de autores GEST, 1999) donde señaló que no existe entre los pedagogos ningún tipo de consenso acerca de cómo debe utilizarse los ordenadores en la enseñanza, con que fines y en que sentido mejoran la calidad de la misma.

## **CONCLUSIONES**

El uso de esta Multimedia facilitara el aprendizaje de la Histología y otras Ciencias Básicas afines, si se tiene en cuenta la escasez en gradual aumento de los microscopios y otros recursos necesarios para las Actividades Practicas.

La utilización de la aplicación Multimedia del Aparato Urogenital de los Animales Domésticos, potenciara y sustituira en algunos casos actividades docentes que aunque no puedan desarrollarse en su medio tradicional se realizan con su ayuda en un laboratorio virtual.

### **RECOMENDACIONES**

Validar la aplicación de la multimedia propuesta en la asignatura Histología, de la carrera medicina Veterinaria y otros afines.

Estudiar la influencia de los productos multimedia en la retención de información de los estudiantes en correspondencia con la edad.

### **BIBLIOGRAFÍA**

Bou, B. G. (2000). La producción audiovisual e interactiva en Tecnología Educativa. [en línea] [Consulta: 10 de marzo, 2003 ] <<http://www.uned.es/>

CEPES (2001). Introducción a la tecnología Multimedia. Madrid, octubre de 2001[Intranet Universidad de la Habana] [consulta: 18 de mayo, 2002].

Codina, L. (1995). "*SmarText*: documentos electrónicos con estructuras hipertextuales e índices generados de forma automática". Information world en español, n. 36.

Colectivo de autores Grupo de Estudios Sociales de la Tecnología (GEST) (1999) .Tecnología y sociedad. Editorial Félix Varela p: 13.

Fainholc, Beatriz. (1999). "La interactividad en la educación a distancia". "Software Educativo: un ejemplo de interacción".[en línea] Workshop de Investigadores en Ciencias de la Computación.[Consulta: 24 de abril, 2003] San Luis. Argentina.< [http://www.unne.edu.ar/cyt/2001/8-Exactas/E-034.pdf>](http://www.unne.edu.ar/cyt/2001/8-Exactas/E-034.pdf)

Fernando Da Rosa (Universidad de la República –ROU-). Revista "Voces", N° 20 (Universidad Nacional de Río Cuarto; Córdoba).

Labañino, R. C.A; Del Toro, R. M(2001). "Multimedia para la educación: cómo y con qué desarrollarla". Editorial Pueblo y Educación.2001. ISBN 959-13-0847-7.

Marí, R. (2000). Laboratorio multimedia de Diagnóstico Educativo. [en línea] RELIEVE , vol. 6, n. 2. (Consultada el 11 de febrero 2004). Disponible en <ww.uv.es/RELIEVE/v6n2/RELIEVEv6 n2\_4.htm>

Martín F.: CONCEPTO DE INFORMÁTICA EDUCATIVA. [en línea] San Nicolás Provincia de Buenos Aires. República Argentina. [Consulta:1 de noviembre, 2003] Disponible < [http://www.fmmeducacion.com.ar/Informatica/infoeduc.htm>](http://www.fmmeducacion.com.ar/Informatica/infoeduc.htm)

Pérez, Marquès. G (1996). El software educativo. Universidad Autónoma de Barcelona.[en línea][Consultada: 15 de abril, 2003] <<http://www.lmi.ub.es/>te/any96/marques\_software/ >

QUINTANA, J. (1999) "Multimedia y Educación". Revista Pedagógica Maestros, vol, 5. núm. 1, p. 16-18 (Lima-Perú). (Consultada el 11 de febrero 2004). Disponible en Internet: <<http://www.ub.es/doe/pers/quintana/articles>/mmperu.html>

Roskat, T (1989) . The cult of information Rev. andropos . Sección de informes y bibliografía temática .

SALINAS, J. (1996): Multimedia en los procesos de enseñanza - aprendizaje: Elementos de discusión. Ponencia en el Encuentro de Computación Educativa. Santiago de Chile, 2-4 mayo.

Sancho, J. M (1990). "Perspectivas sobre tecnología educativa. Las nuevas tecnologías en los procesos de enseñanza y de aprendizaje". En SARRAMONA, J., (Coord.): *Educación inoves tecnologies*. Barcelona. Cruïlla.

Santana, M.A; Sarasa, Muñoz . Nélida (1999). Software educativo sobre manifestaciones neurológicas en lesiones del tronco encefálico.[en línea] [Consulta: 3 de mayo, 2003] < <http://www.infomed.sld.cu/instituciones/> cecam/amcim5.htm >

Santiago. R; Ignacio, Mir. J; Reparas.Ch; Sobrino. A (2000). La formación de profesores en la aplicación de las NTIC/sistemas multimedia a la educación.curso a distancia "PEMGU": proyecto europeo leonardo [Consulta:9 de mayo, 2003] < <http://tecnologiaedu.us.es/>edutec/paginas/88.html >

Sigüenza. J, A (1999). Diseño de materiales docentes multimedia en entornos virtuales de enseñanza-aprendizaje [en línea] Escuela Técnica Superior de Informática,Instituto de Ingeniería del Conocimiento,Universidad Autónoma de Madrid [Consulta: 27 de marzo, 2002] Disponible en <<http://www.ucm.es/> info/multidoc/multidoc/ revista/num8/siguenza.html >

Simpson (2002). The virtual reality revolution: technology changes nursing education. Nurs Manage 2002, sep: 33(9):14

Toro,M; Labañino, C,: Producción de multimedias educativas para la escuela cubana [en línea] Universidad Pedagógica Enrique José Varona (Cuba). [Consulta: 22 de enero,2004] Disponible en: < <http://cvc.cervantes.es/obref>/formacion\_virtual/edicion\_digital/toro.htm >

Valdés, T. P (2002). Una estrategia para la creación de productos multimedia con fines docentes en las universidades cubanas. Instituto Superior Politécnico "José Antonio Echevarría"Centro de Referencia para la Educación de Avanzada (CREA

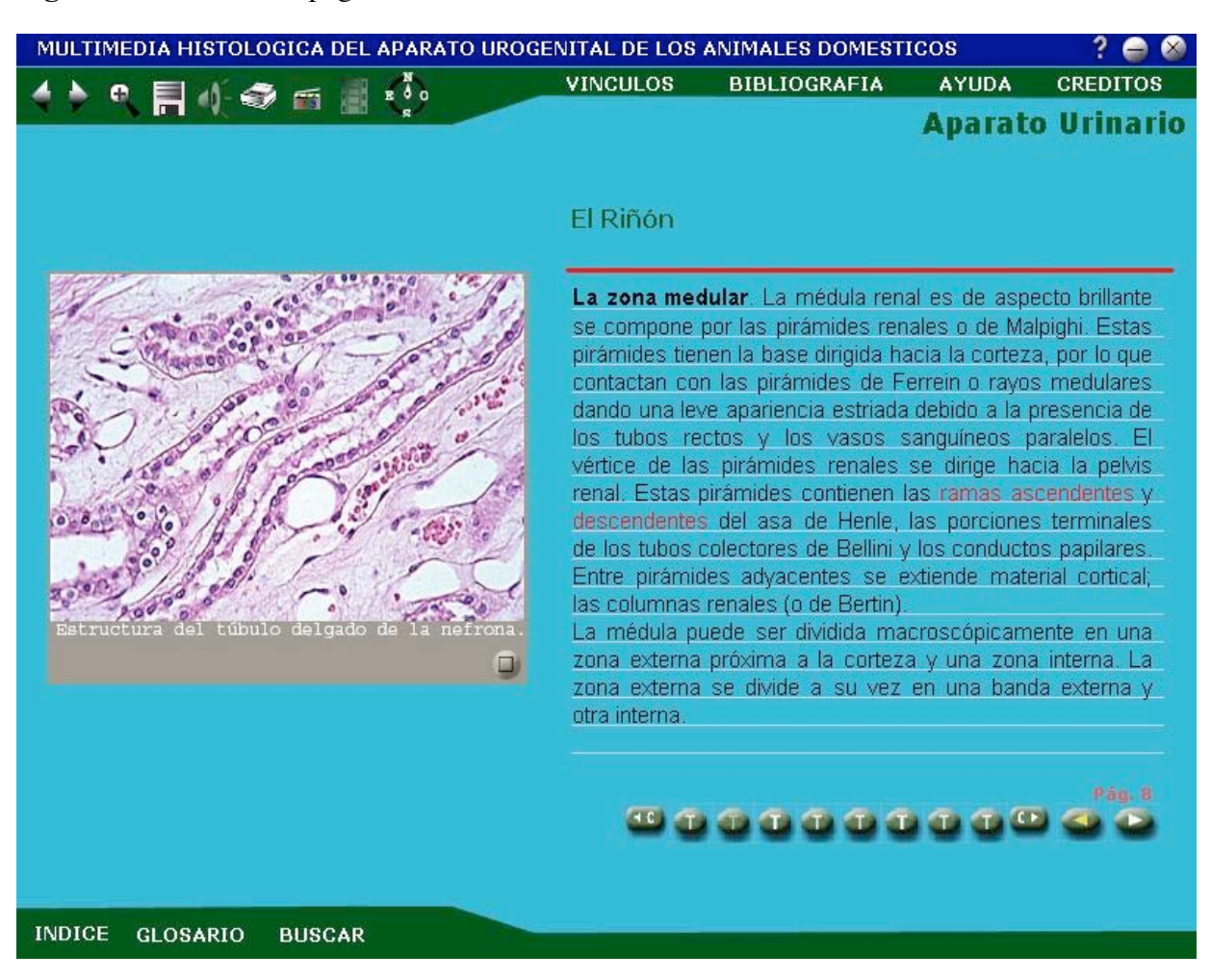

**Figura 1:** Diseño de la pagina Multimedia.

**Figura 2:** Adaptador de cámara digital para microscopio y estereoscopio.

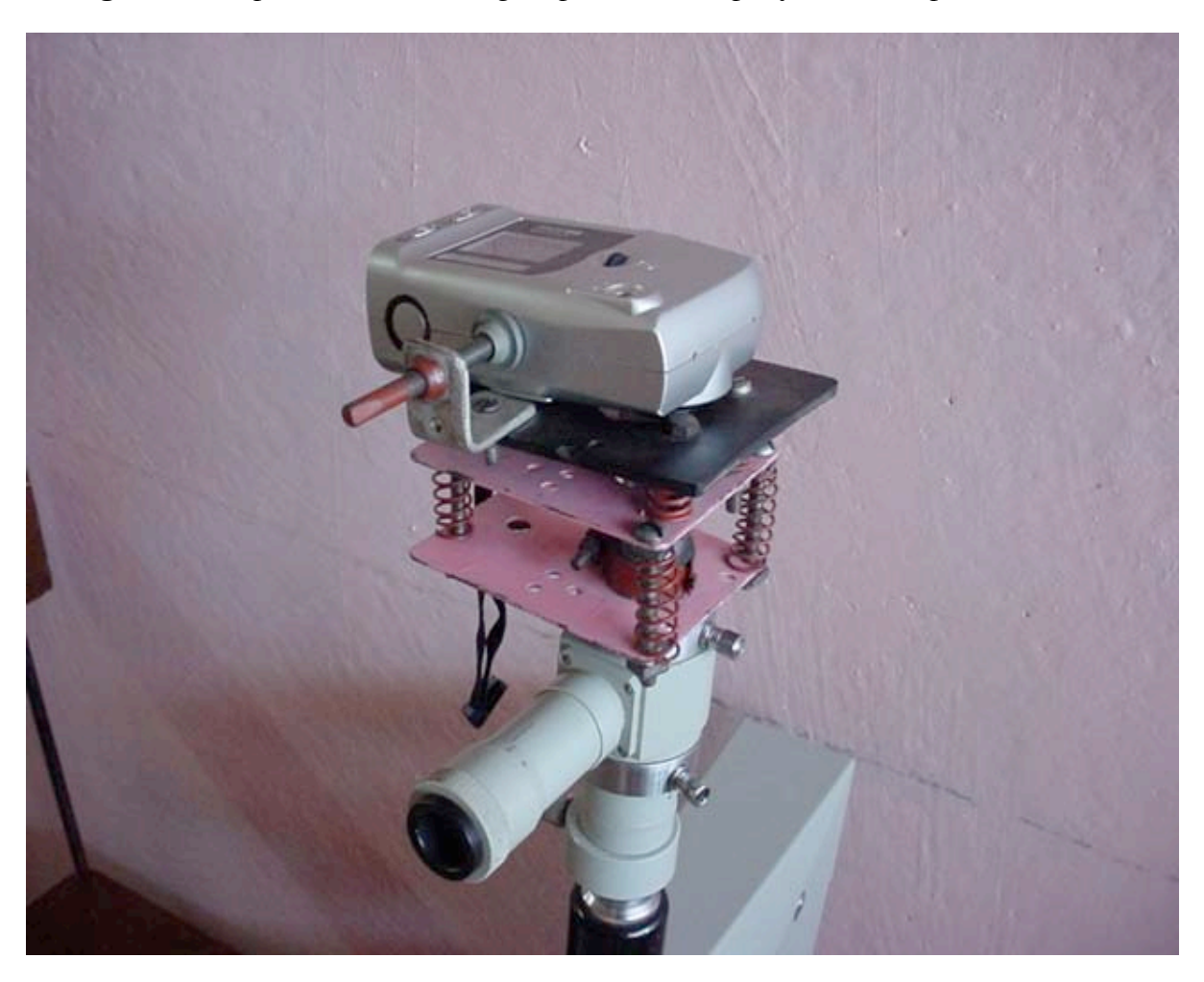

CiberEduca.com 2005 La reproducción total o parcial de este documento está prohibida sin el consentimiento expreso de/los autor/autores. CiberEduca.com tiene el derecho de publicar en CD-ROM y en la WEB de CiberEduca el contenido de esta ponencia.

 CiberEduca.com es una marca registrada. CiberEduca.com es un nombre comercial registrado